## **Cartes IGN sur Oruxmaps**

## **Affichage de la carte ign**

- Lancez Oruxmaps
- Cliquez sur "cartes"
- puis sur "Nouvelle carte"
- sélectionnez l'onglet "Online"
- Cliquez sur "Couches" puis sur "World"
- dans la liste vous devez voir "01 France Cartes IGN (online)
- Cliquez dessus pour afficher ce fond de carte

## **Création de cartes "locales"**

- Dans oruxmaps affichez le fond de carte IGN "online"
- Cliquez sur l'icône "Carte" puis sur "outils cartes" puis sur "créateur de cartes"
- 1 Définissez la zone à capturer

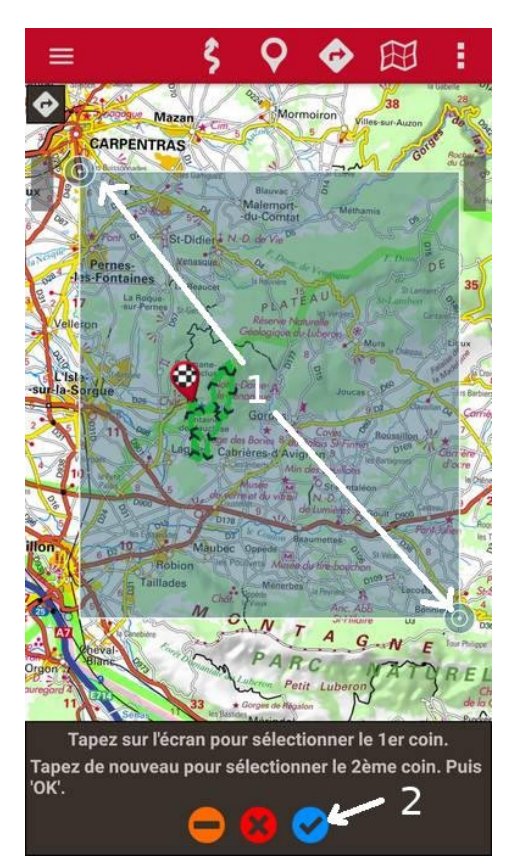

2 Valider

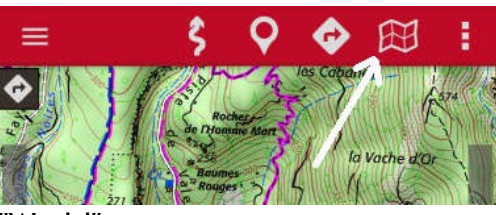

3 cochez les couches à télécharger

4 donnez un nom à la carte et cochez « ne pas interrompre... »

5 Cliquez sur « Téléchargement »

Attendez la fin du téléchargement puis cliquez sur « accepter »

La nouvelle carte est installée automatiquement dans le dossier « mapfiles »

On retrouve cette carte dans la liste des cartes « offline »

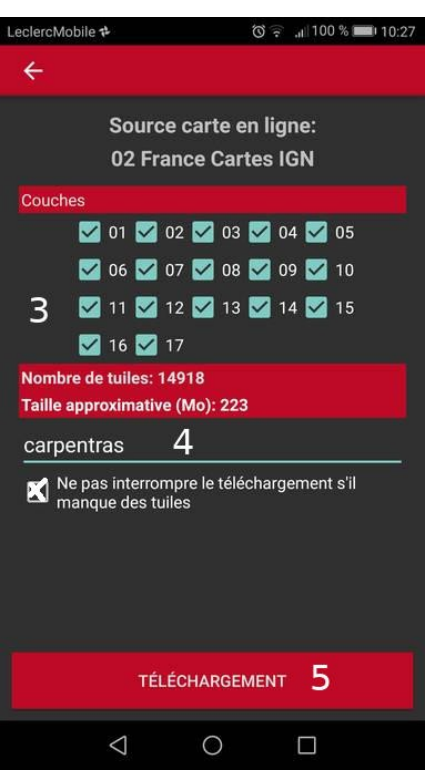

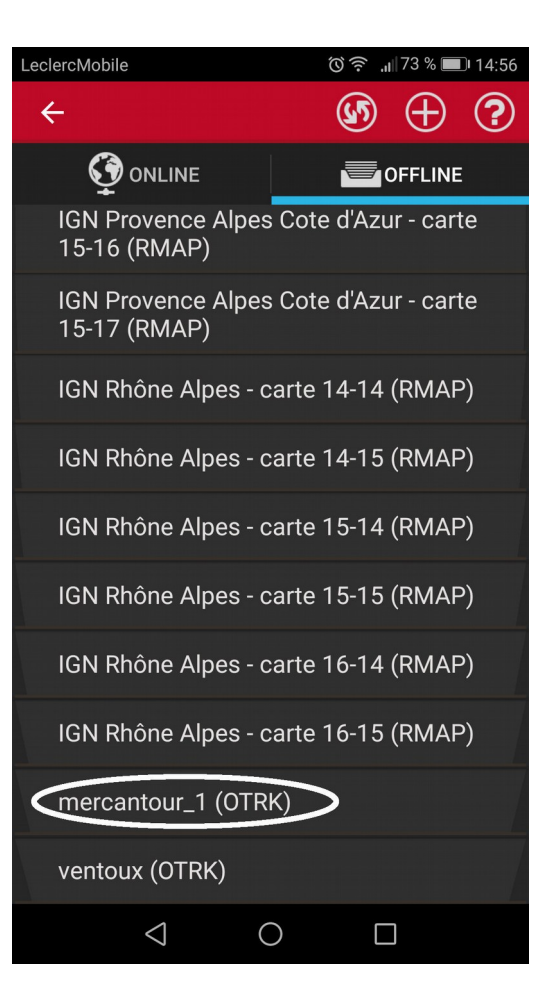